## Audio Issues – Audio sounds poor

## Symptoms:

Audio files in the Digilink-Xtreme sound poor and low quality. They play poorly in the Xtreme as well as in other players.

## Solutions:

This typically occurs when the recording or ripping process is set to record at a low bitrate (quality). To determine if the audio file is a low bit rate:

- 1) go to the **C:** drive
- 2) open the **Arrakis** folder
- 3) open the **Xtreme** folder
- 4) open the **Library** folder
- 5) select as one of the viewing options, **Bit rate**
- 6) The Bit rates for all .mp3's will be displayed for the **Library** folder. All .mp3 files should either be **192kbps** or **256kbps**, no exceptions

If any of your .mp3 files are not either 192kbps or 256kbps, then follow these instructions:

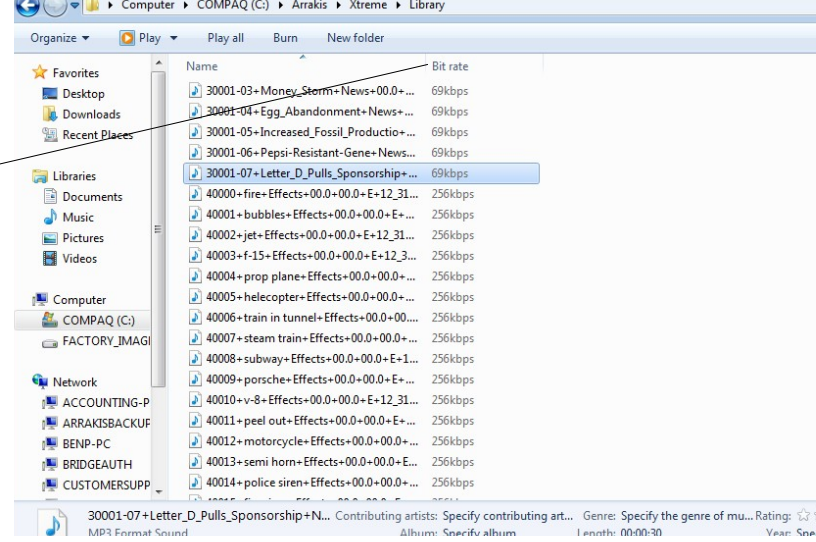

- 1) download onto a production computer a program called **Switch** <http://www.nch.com.au/switch/index.html>
- 2) for the **Output Format**, select **.mp3**
- 3) click on the **Encoder Options** button on the bottom left
- 4) in the MP3 Encoder Settings screen check the option **Constant Bitrate**
- 5) change your **Bitrate** to **256**
- 6) if you do not have 256 as a Bitrate or an **.mp3** option to convert to, then you may use the **.wav** option for Output Format

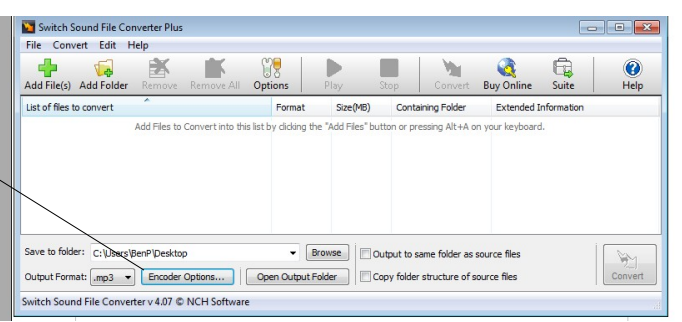

- 7) if you chose the **.wav** format, then for the **Wave Encoder Options**, select **44100Hz, 16 Bits, Stereo** for its Attributes
- 8) click on **Add Files**, and locate the audio files you would like to convert
- 9) you may change the S**ave to folder:** to a different location if you would prefer it to save the converted files to a different location

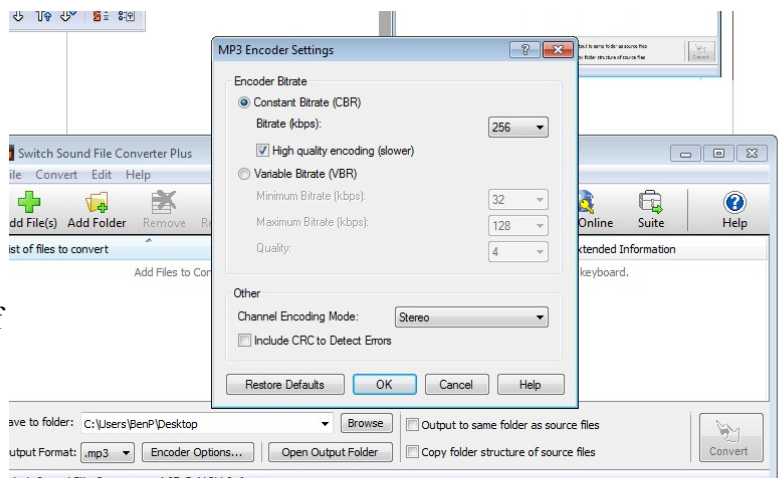

10) click on **Convert**. All

converted files will be saved to the folder designated in step 9. Take these converted files and replace your old files in the Digilink-Xtreme On Air library